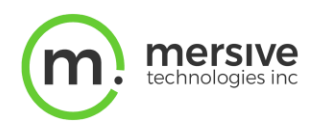

**Solstice アクティブ・ラーニング**

**についてよくあるご質問**

# **システム設計者からよくいただく質問**

### **Solsticeアクティブ・ラーニング・ルームはどのように導入できますか?また、Mersiveには参照設計図がありますか?**

マルチスクリーン環境でのSolstice Podは、イーサネット経由で同じ サブネット/VLANに接続する必要があります。そうすることで、Pod 間のビデオの遅延が少なくなり、心地よい環境を楽しむことができま す。生徒やファシリテーターのデバイスからのネットワーク・トラフィック は、必要に応じて、独立したサブネット/ VLANからルーティングでき ます。

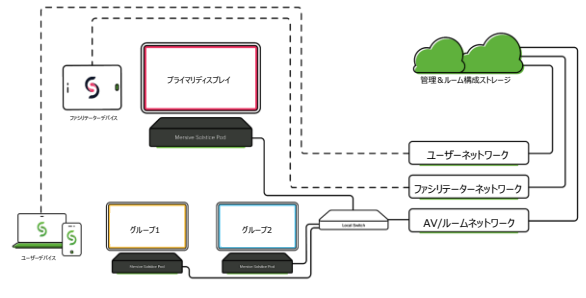

# **生徒とファシリテーター はそれぞれ異なるネットワーク上で使用できますか?**

はい。Solstice導入ガイドに記載されているポートが開いている限り、ファシリテーター(Solstice アクティブ・ラーニング・アプリ 経由)と生徒(Solsticeアプリ経由)は別々のVLANから使用できます。

アプリは同じポートのセットを使用し、ルーティング可能なTCPトラフィックのみに依存しています。

### **特別なイーサネットスイッチが必要ですか?**

いいえ、実質的にどのスイッチもSolstice アクティブ・ラーニングで動作します。

### **Solstice アクティブ・ラーニング環境内で使用できる最大ディスプレイ数は何台ですか?**

推奨されるディスプレイの数は、ユースケースと共有されるコンテンツの種類によって異なります。アクティブ・ラーニング・パフォー マンス・ホワイトペーパーをダウンロードして、ディスプレイの数に応じたフレームレートを確認してください。

### **アクティブラーニングのサブスクリプションの更新を忘れてしまいました。どのように継続利用できますか?**

すべてのPodには、30日間の無料のアクティブ・ラーニング・トライアルが付属しています。現在ご利用中のアクティブ・ラーニン グのサブスクリプションが期限切れ後であっても、30日間の無料トライアルをご利用になっていない場合は、Solstice Cloud を介してアクティブ化することができます。サブスクリプションの更新見落としを防ぐために、Solstice Cloudのアラートからも更 新情報を通知します。

# **Solstice アクティブ・ラーニングはキャンパス全体またはリモートでも機能しますか?**

Mersiveにおいては、マルチスクリーン空間を可能にすることを目的としているため、Solstice アクティブ・ラーニング・システムを キャンパス全体に拡張することは推奨していません。

ただし、Solstice カンファレンスが利用できるようになれば、Solstice アクティブ・ラーニングのルームへの接続、もしくはリモート で生徒をサポートできるようにもなります。アクティブな学習スペースの主なディスプレイに、カメラとオーディオシステムを接続する ことで、リモートで接続している授業を選択し、希望するビデオ会議システムを介してコンテンツを共有することができます。ファ シリテーターはSolstice アクティブ・ラーニング・アプリを使用して、リモートで接続する生徒のコンテンツをすべてのルームディスプ レイに表示したり、特定のルームディスプレイをプライマリーディスプレイに転送して、リモートの参加者と共有したりすることができ ます。さらに、海外のゲストがプレゼンテーションを行う際にも有用なコンテンツとなります。

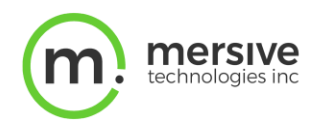

# **Solstice アクティブ・ラーニング**

# **についてよくあるご質問**

# **ユーザーからよくいただく質問**

# **ユーザーがプレゼンテーションの共有やディスプレイのルーティングを設定する際、Solstice アクティブ・ラーニング・アプリと Solsticeアプリの両方をダウンロードする必要がありますか?**

マルチスクリーン環境内でビデオのルーティング管理を円滑に行うため、ユーザーがSolstice アクティブ・ラーニング・アプリをダウ ンロードする必要があります。さらに、Solsticeアプリをダウンロードすることで、ユーザーが所有するデバイスからコンテンツを共 有することができます。加えて、AirPlay、Miracast、ブラウザベースの共有、Podの有線HDMI入力などを活用して、ユーザ ーのデバイスから共有することも可能です。

# **Solstice アクティブ・ラーニングでモデレーターモードを使用できますか?**

教育現場において、生徒がプライマリーディスプレイへ直接共有する時には、モデレータモードを有効にすることができます。チー ムテーブル内での共同作業を促進する際には、セカンダリ・チームのモニターではモデレーターモードを無効にしておくことをお勧 めします。

## **Solstice アクティブ・ラーニングでスクリーン・キー認証を利用できますか?**

スクリーン・キーとその他のPod設定は、Solstice アクティブ・ラーニングから設定できます。

## **個人のデバイスを使用してビデオコンテンツを利用する必要がありますか?**

Solstice アクティブ・ラーニング・アプリはそれぞれのユーザーが個人のデバイスにダウンロードする必要があります。これにより、 個人の設定を保存でき、リアルタイムでビデオをルーティングしながら、ルーム内を自由に移動することができます。将来的に、 オプションのキオスクモードを利用し、ファシリテーター・デバイスが常設されているルーム内でもご活用いただけるようになります。

# **どのデバイスがSolsticeアクティブ・ラーニング・アプリでサポートされていますか?**

Windows、MacOS、Android、iOSデバイスはすべてサポートされています。

### **授業中、生徒用モニターの使用を制限できますか?**

Solstice アクティブ・ラーニング・アプリでは、カスタムされた、また事前に選択したメッセージをすべてのモニターにブロードキャス トするため、それが削除されるまで、ユーザーがコンテンツを共有できないようになっています。

### **ゲストまたは代理のユーザーに管理権限を与えるにはどうすればよいですか?**

Solstice アクティブ・ラーニングの各ユーザーには、固有のログインが必要です。新しいアカウントの作成方法がわからない場 合は、管理者に依頼して、管理者のSolstice Cloud アカウントからゲストを追加してください。

### **Mersiveにはアクティブ・ラーニング教育に関して推奨事項はありますか?**

アクティブ・ラーニングを新しい教育スタイルとして取り入れる際は、各教育機関のリソースや専門家に相談の上、アクティブ・ラ ーニング環境の設計、指導戦略を決定するようお勧めしています。

Mersiveは、こうした優れた学習スペースをさらに強化するために、補完的な技術を構築することに取り組んでいます。皆様に 引き続き最高の製品をお届けするために、Mersiveは継続的な研究と、教育者からのフィードバックの収集を行い、利用可 能な新しい機能を定期的に取り入れて参ります。